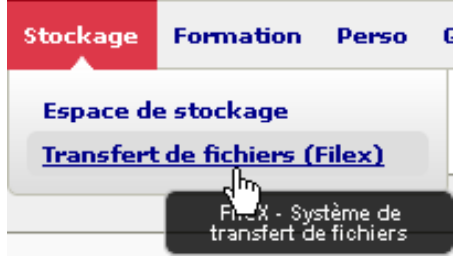

## Aller dans Stockage / Transfert de fichiers

**Transfert de fichiers (Filex)** 

Page d'accueil de FileX

- · Dépôt de fichiers
- $\bullet$  Gestion de vos fichiers

Liste de vos fichiers (0), Espace Utilisé : 0 Octets / 5120.00 MO

Veuillez sélectionner le document à déposer

Taille de fichier maximale : 5120.00 MO

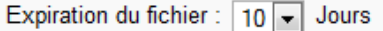

Recevoir un avis de réception à chaque téléchargement

Recevoir un récapitulatif des téléchargements lorsque le fichier aura expiré

Utiliser un mot de passe pour le téléchargement :

Le mot de passe doit avoir une longueur comprise entre 4 et 30 caractères

1 ‐ Cliquer sur FileX <sup>&</sup>gt; Dépôt de fichiers

2 ‐ Cliquer sur « Parcourir… » et sélectionner le fichier à transmettre.

Spécifier éventuellement un mot de passe pour protéger la récupération de votre fichier.

3 - Cliquer sur Envoyer

Comment Le Francourne duréent le fichier est disponible pendant une durée maximale de 30 jours.<br>Le fichier est disponible pendant une durée maximale de 30 jours.<br>Transmettez son adresse à votre correspondant pour qu'il pui Ex : https://ent.unr‐runn.fr/filex/get?k=9d6Z0TLj6DDu8iQEX2k Ce lien vous est envoyé automatiquement par mail.

1

 $\sim$